| Classification | System and Application FAQ on WinCE PAC |         |       |      |           | No.  | 5-003-00 |
|----------------|-----------------------------------------|---------|-------|------|-----------|------|----------|
| Author         | Tunglu-Yu                               | Version | 1.0.0 | Date | 2010/4/22 | Page | 1/3      |

## How to install WinPAC SDK for Visual Studio 2005/2008 on Windows Vista and Windows 7

You must install the WinPAC SDK before you can develop WinPAC programs for EVC or Visual Studio 2005/2008. The WinPAC SDK is a Software Development Kit (SDK) that contains C header files, C libraries and other documents.

To install the WinPAC SDK for Visual Studio 2005/2008 on a Windows Vista/Windows 7 PC, you need to have Administrator privileges. To install the WinPAC SDK, perform the following steps:

Step 1: Insert the CD into your CD-ROM drive

Step 2: Click the "Start->Search" menu option, and then enter "cmd" in the textbox.

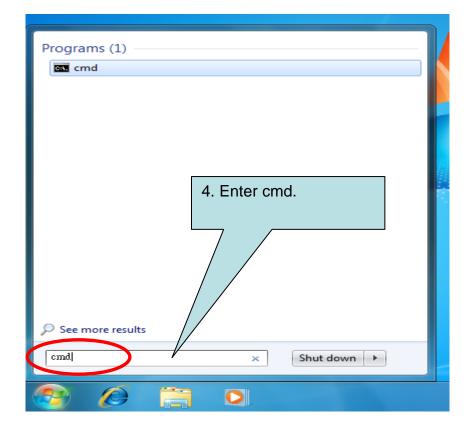

| Classification | System and Application FAQ on WinCE PAC |         |       |      |           | No.  | 5-003-00 |
|----------------|-----------------------------------------|---------|-------|------|-----------|------|----------|
| Author         | Tunglu-Yu                               | Version | 1.0.0 | Date | 2010/4/22 | Page | 2/3      |

Step 3: Right Click the cmd file and click the "Run as administrator" menu option.

| Open                      |   |
|---------------------------|---|
| Run as administrator      |   |
| Pin to Taskbar            |   |
| Pin to Start Menu         |   |
| Restore previous versions |   |
| Send to                   | • |
| Cut                       |   |
| Сору                      |   |
| Delete                    |   |

**Step 4:** Execute the "PAC270\_SDK\_YYYYMMDD.msi" file (YYYY=Year, mm=mount, DD=day) which is located in: CD:\Napdos\wp-8x4x\_ce50\SDK\

| Administrator: C:\Windows\System32\cmd.exe                                                                                                    | - • × |
|----------------------------------------------------------------------------------------------------|-------|
| Microsoft Windows [Version 6.1.7600]<br>Copyright (c) 2009 Microsoft Corporation. All rights reserved.<br>E:\Napdos\wp-8x4x_ce50\SDV/PAC270_SDK_YYYYMMDD.msi |       |
|                                                                                                    |       |
|                                                                                                    |       |
|                                                                                                    |       |
|                                                                                                    |       |
|                                                                                                    | -     |
|                                                                                                    |       |

ICP DAS Co., Ltd. Technical document

| Classification Syste | System and Application FAQ on WinCE PAC |         |      |      |           | No.  | 5-003-00 |
|----------------------|-----------------------------------------|---------|------|------|-----------|------|----------|
| Author Tung          | lu-Yu Ver                               | rsion 1 | .0.0 | Date | 2010/4/22 | Page | 3/3      |

**Step 5:** Follow the prompts until the installation is complete

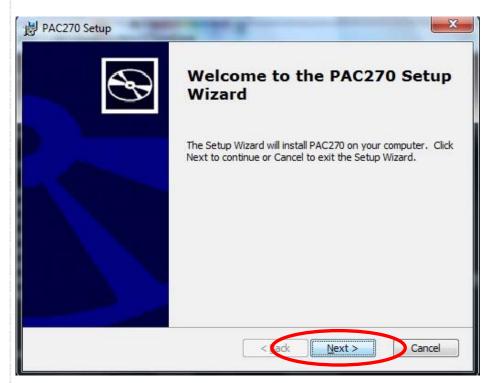